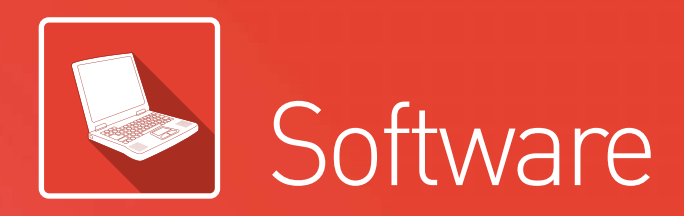

# Software innovation for integrated solution.

XG5000 is the optimum software which can cover various programming needs, debugging, and easy maintenance. Especially, XG5000 achieves customer satisfaction with useful maintenance tool by internet.

Contents 126 XG5000 programming

136 XG5000 Communication Parameters

XGT Panel iXP2 Series 138

- 139 XGT Panel eXP2 Series
- APM[Positioning module] Software Package 141

142 Product list

144 Dimensions

# XG5000 programming **XGT**

#### **Features**

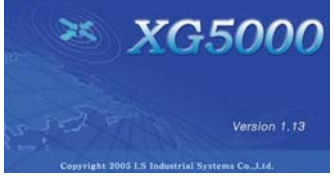

- Program editing & Engineering software
- Windows-based easy operation
- Multi-PLC, Multi-program, Multi-task in one project
- Various monitoring and diagnosis functions
- Windows 2000, XP, VISTA, Win7, Win8(32/64bits) (Limited use in Windows 98, ME)

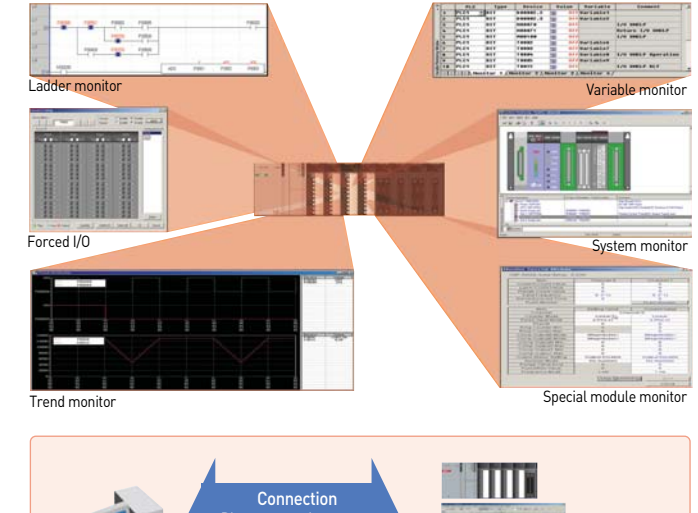

### **Programming tools**

#### MPMP (Multi-PLC Multi-programming) Different PLC systems can be edited, monitored, and managed simultaneously in one project.

#### Drag & Drop

It is available in project, variable/comment, ladder diagram editing and monitoring.

#### User-defined shortcut keys

User-defined shortcut keys increase editing convenience.

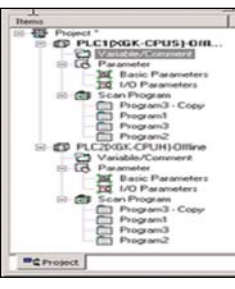

Direct connection with CPU (USB, RS-232C)

Ethernet Modem

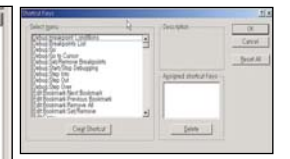

 $\overline{u}$ 

 $48$ 

## **Monitoring**

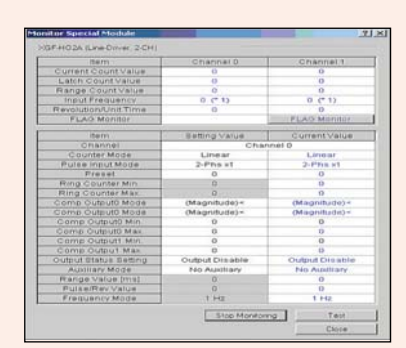

Special module monitoring

Monitoring and test-run of various special modules are available.

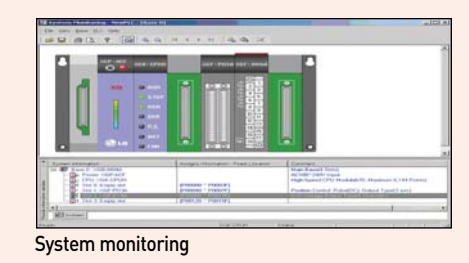

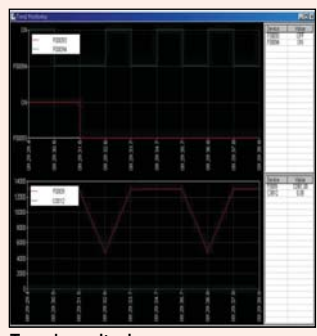

Trend monitoring The changing value of specific device can be monitored and saved as a file.

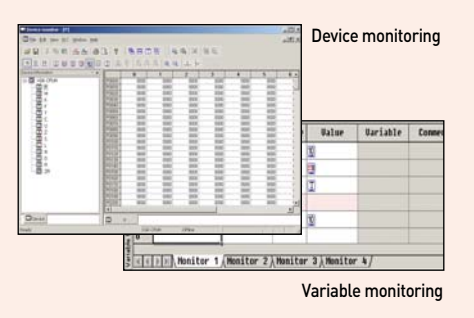

#### **System requirement**

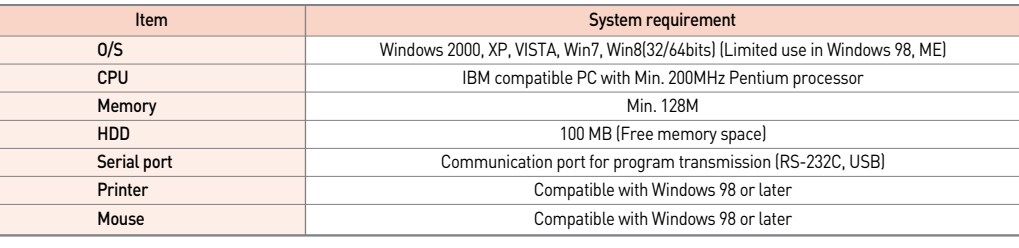

#### **Variable and programming editing**

- Data input like EXCEL
- Cell-unit edit
- Auto Fill function
- Compatible with Microsoft Excel
- Redo and Undo (Unlimited)
- Segment screen edit

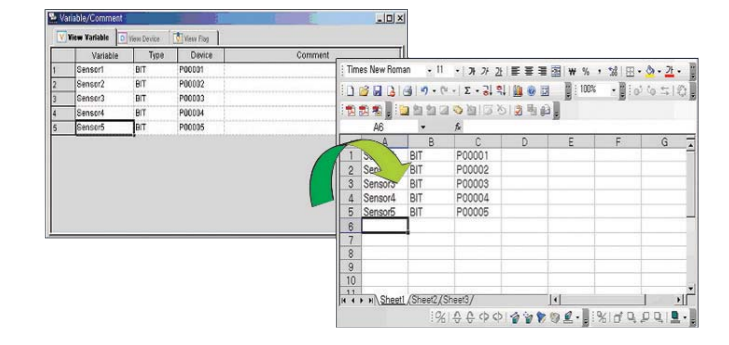

#### **Improved diagnosis and maintenance**

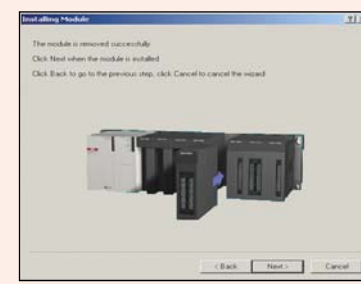

Module exchange wizard

It supports safe module exchange during 'RUN' mode.

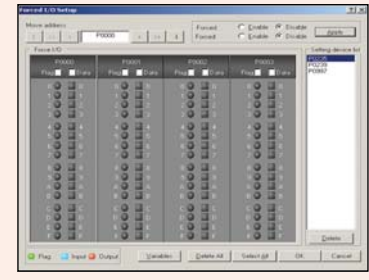

#### Forced I/O

The status of external output device can be checked without program. And when input device breaks down, forced input function specifies ON/OFF and can operate the system without interruption of equipment.

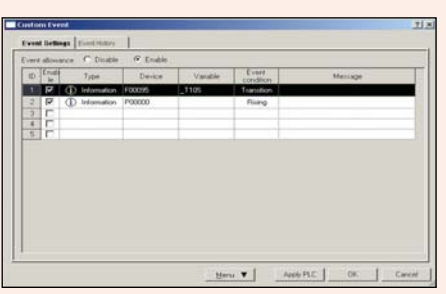

User-defined event

By registering user-defined event, users can read the record of specified event and use it for PLC operation and debugging

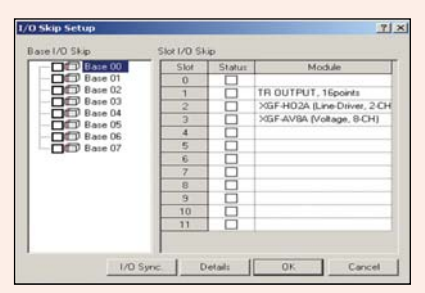

#### I/O skip, Error Mask

I/O inspection and renewal can be set for specific module and continuous operation is available when an error is occurred.

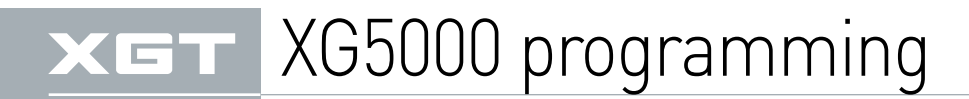

#### **Program editing**

- Start XG5000
- Select [New Project] Write project name and select
- CPU type

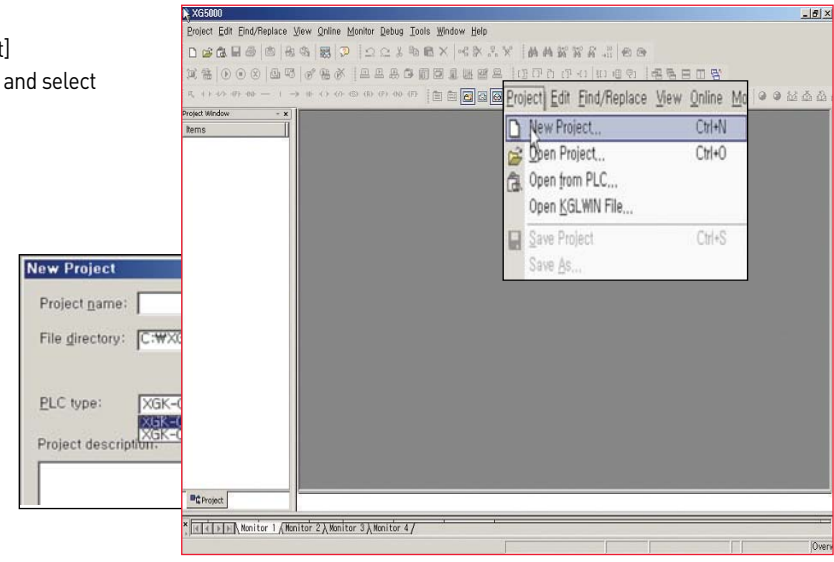

Coil F9

 $\overline{\text{Shift}+F3}$ 

#### **Configure ladder lines as below with ladder input tool bar**

Select input point and command with ladder tool bar.

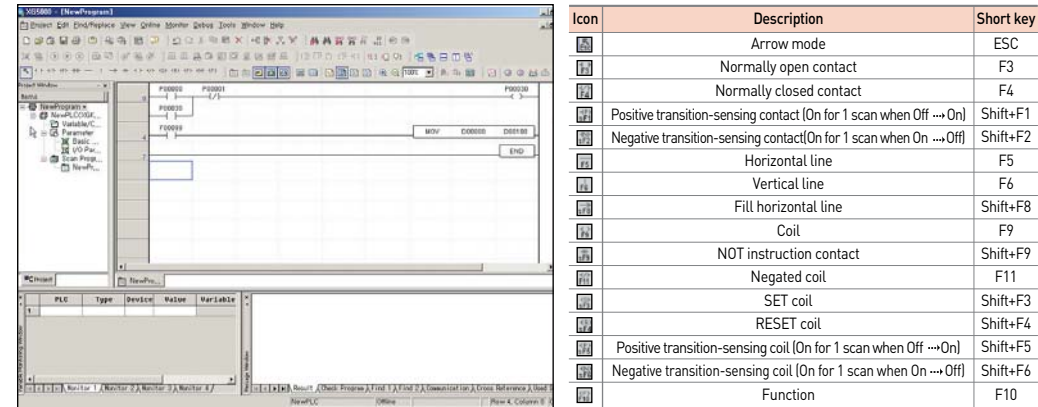

# **Note) Addition of EDGE detection instructions**

Develop user-friendly programming through adding D, D NOT instructions (Rising EDGE, dropping EDGE) to contact and output coil.

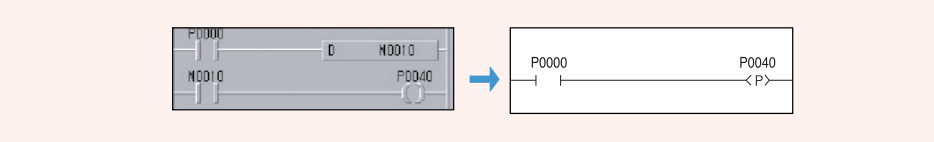

#### **Program download**

## **Connection setting**

- Check a setting for connection between XGT and XG5000 XGT supports USB and
- RS-232C

#### Set up communication port and download speed

\* using 'USB TO RS-232C' converter, 115,200bps connection may be unavailable depending on characteristics of converter. In this case, change the communication speed to 38,400bps.

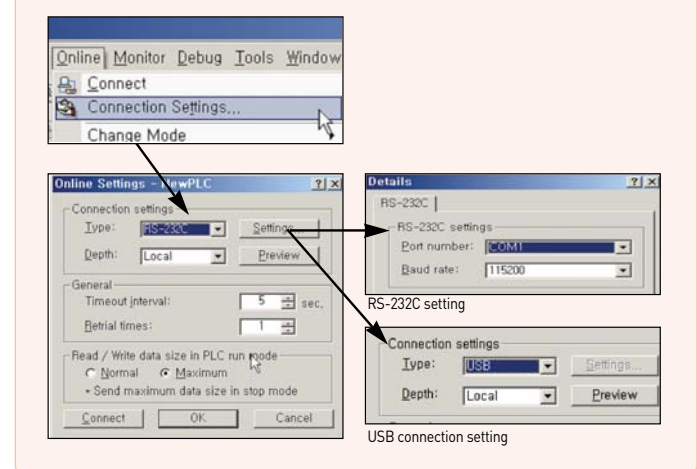

#### **Connection**

Connect to PLC and download the program as below.

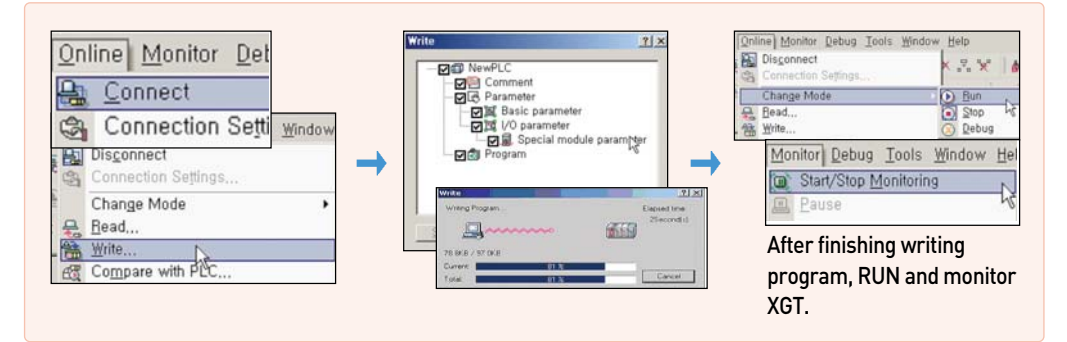

#### **Short icon**

\* XGT doesn't support collective-writing monitoring for system safety.

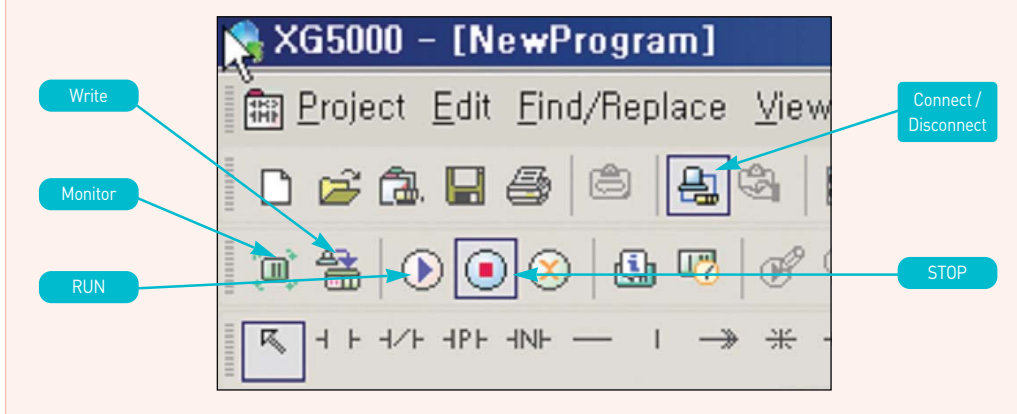

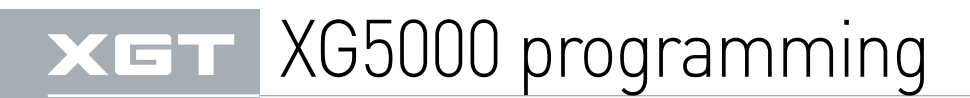

### **Online Editing**

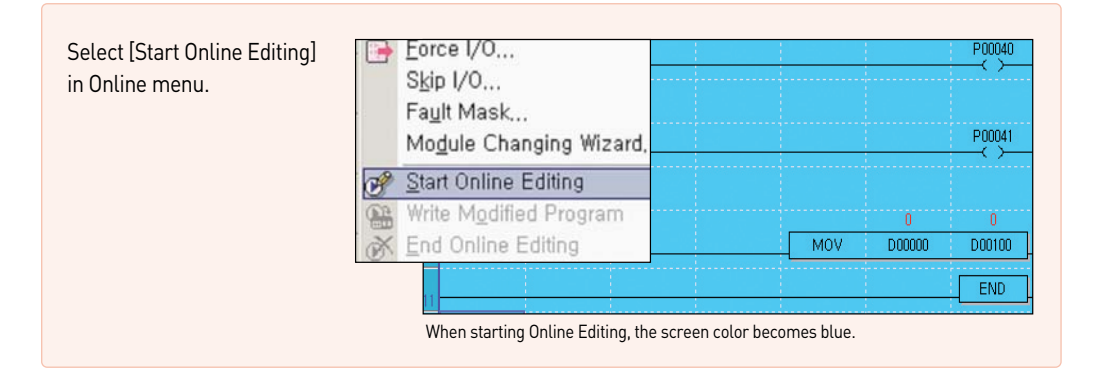

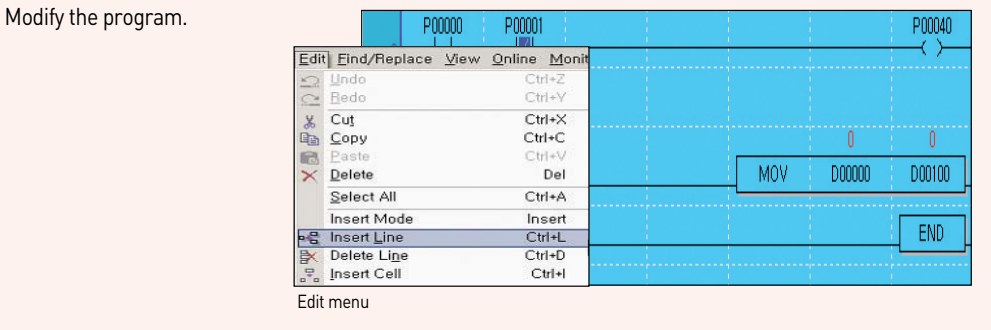

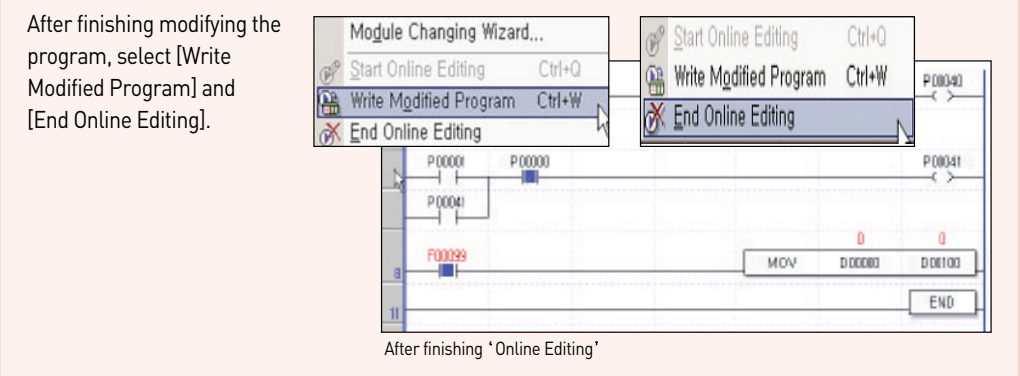

 $\overline{\mathbf{x}}$ 

#### **Open a project written in KGL-WIN**

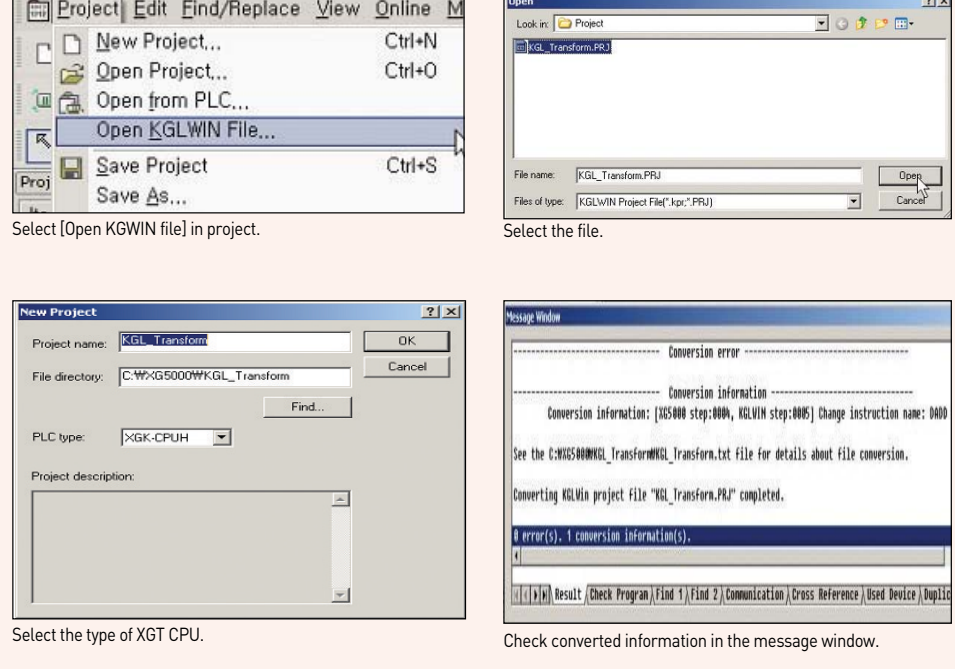

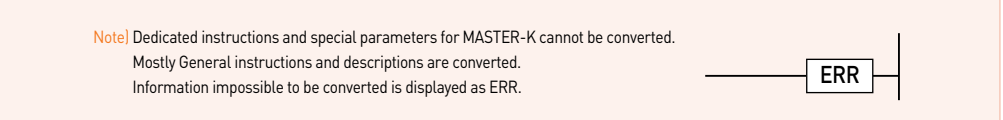

#### Content of main special flag (F) change

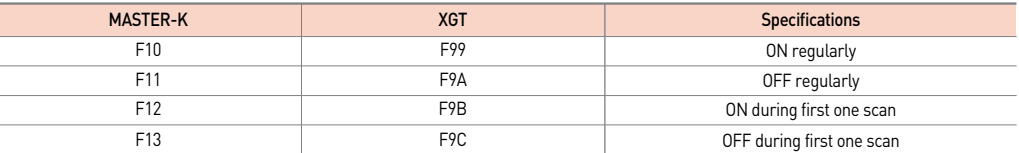

For more detailed information, refer to user's manual.

# XG5000 programming**XGT**

**Data type**

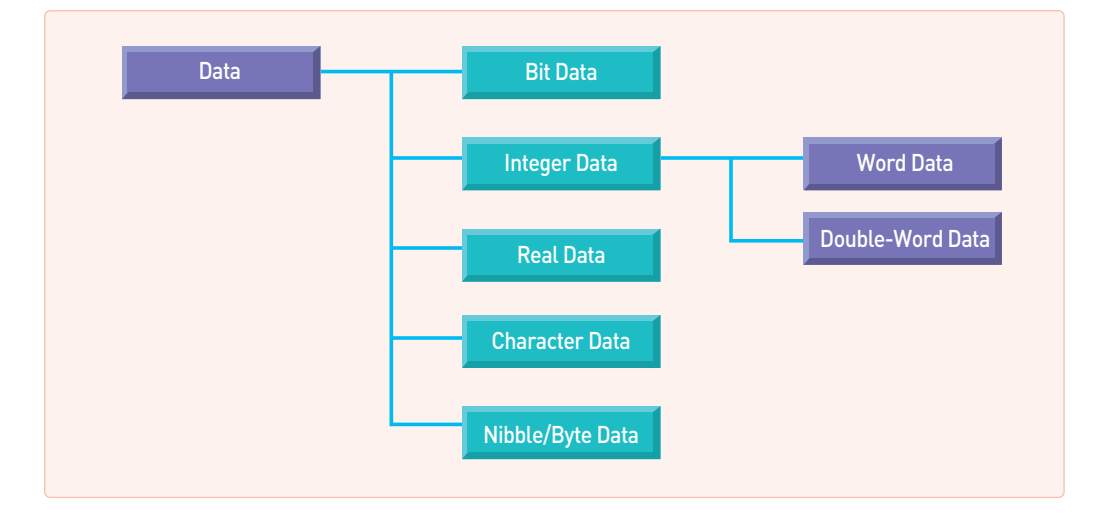

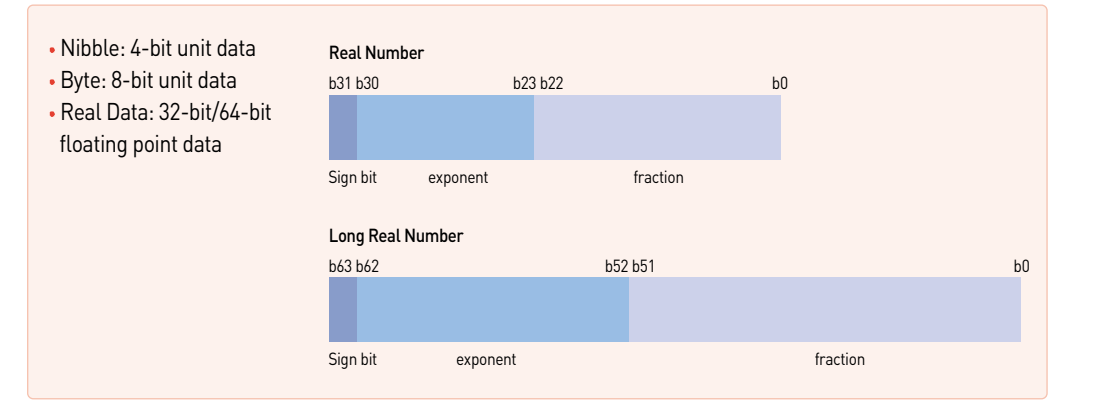

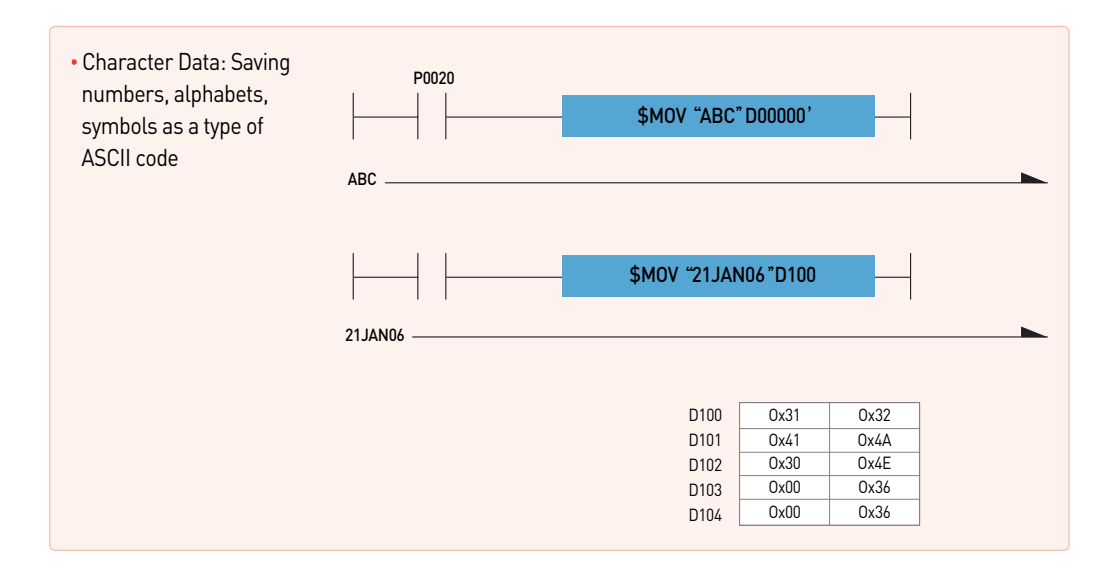

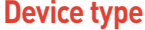

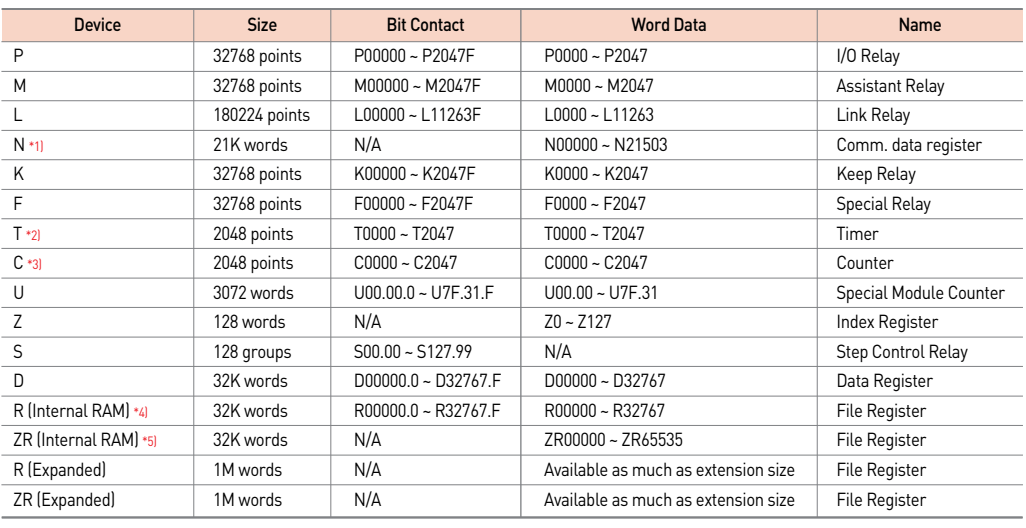

Note) 1. When communication module is not used, it can be used as internal data area. 2. Word data in timer shows a current value of relevant bit contact.

3. Word data in counter shows a current value of relevant bit contact

4. Even when using more than 32K words internal RAM, bit contact available to display is R00000.0~R32767.F Also word data enable to be displayed in the range of R00000.0~R32767.F

5. When internal RAM is more than 32K words, bit contact can be in the range of ZR00000.0~ZR32767.F and word data can be displayed as much as the size of internal RAM

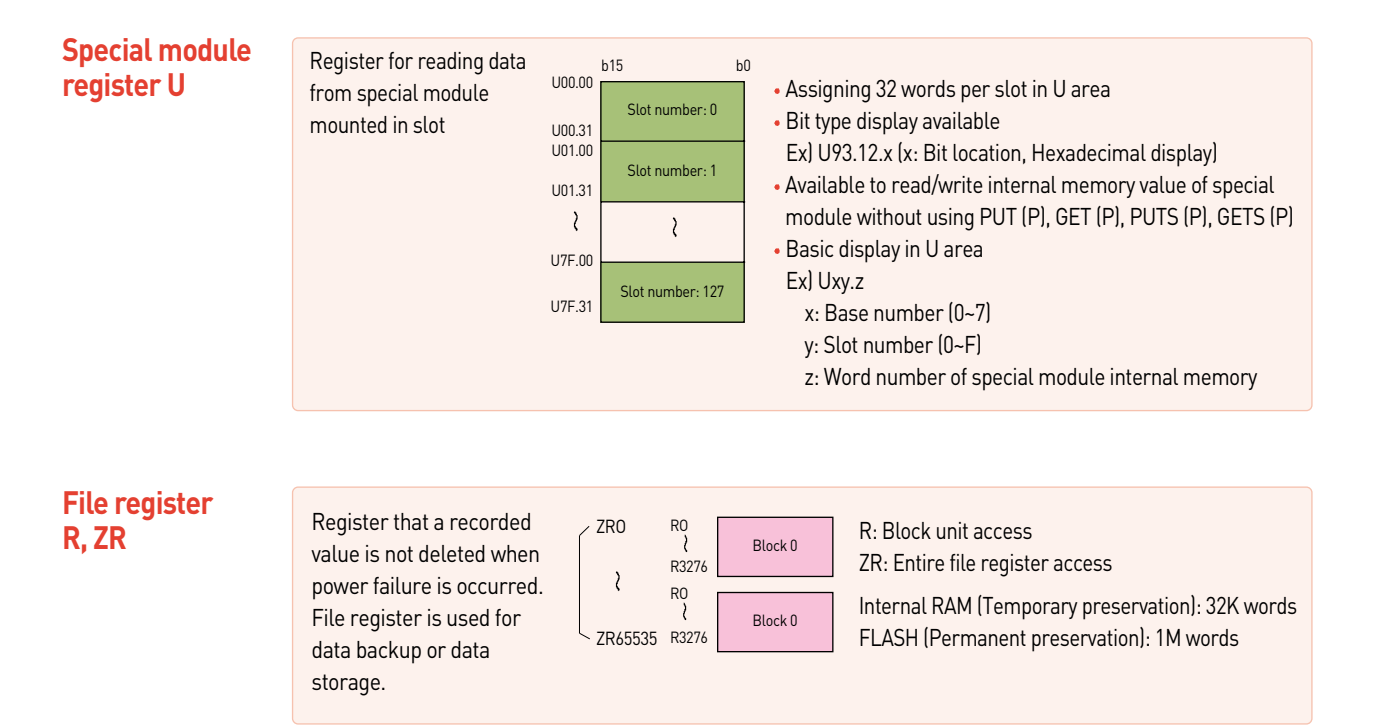

# XG5000 programming**XGT**

#### **Index register**

Index register sets up devices using index function. The sum of index register value and directly specified device number is real device number.

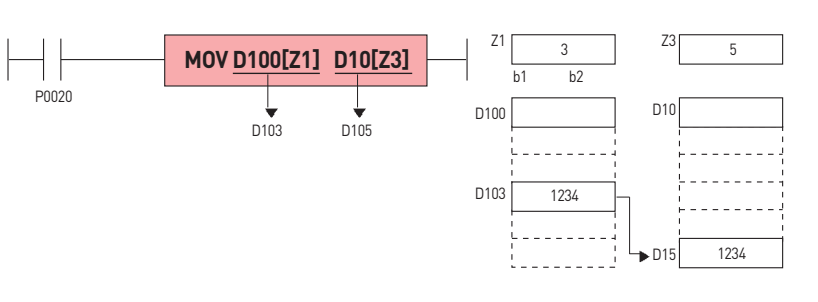

#### **Available Device**

- Bit Device: P, M, L, K, F, T, C
- Word Device: U, D, R, ZR, N, present value of T and present value of C Ex) MOV T1[Z1] D10 : If Z1 is 5, present value of T(1+5)=T6 is transmitted to D10. Ex) LOAD D10[Z1].5 : If Z1 is 5, LOAD(10+5).5 => LOAD D15.5 is set.

# **Bit specifying method of word device**

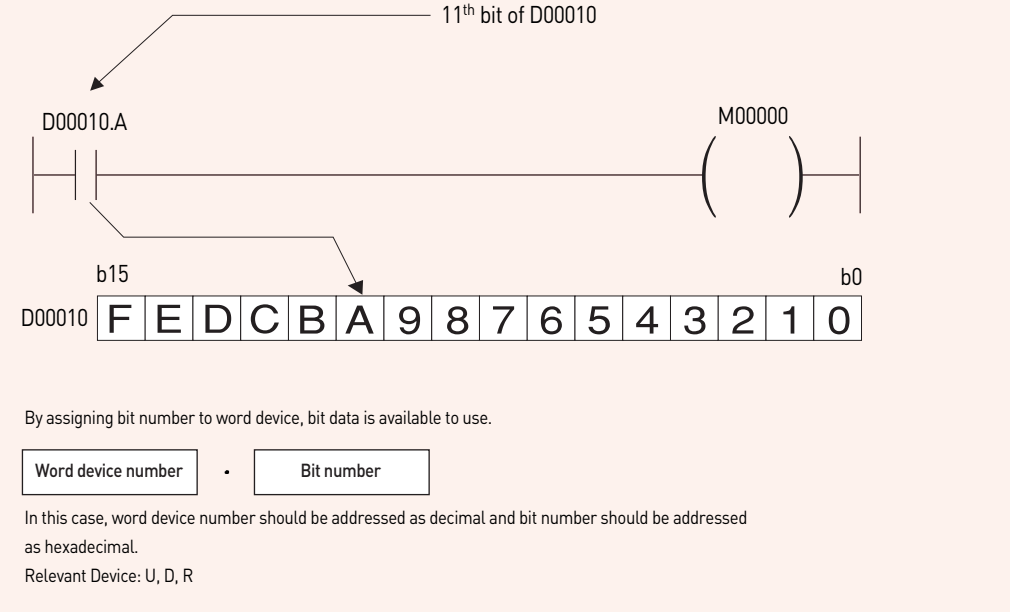

#### **Instructions**

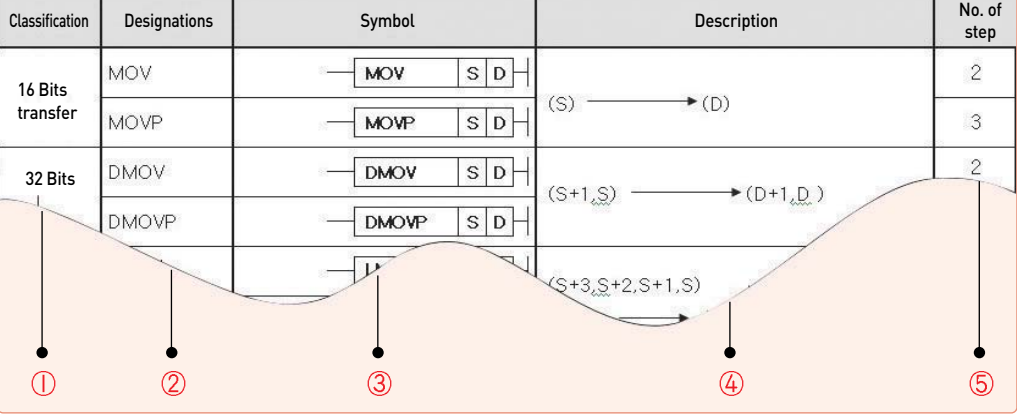

#### **Classification: Classifies instructions into applications.**

#### **Designations: Displays instruction names to be used in program.**

- Display rules: Instructions shall be basically displayed in word unit. According to data size, operation characteristics, real number data process, text process, the rules are as follows;
- **Based on Data Size & Type**
- D: Double Word related instruction.
- R: Real Number related instruction.
- L: Long Real Number related instruction.
- However, LMOV is 64 Bits transfer instruction.
- \$: String related instruction.
- G: Group calculation.
- 4: Nibble related instruction, used only at the back of instruction.
- 8: Byte related instruction, used only at the back of instruction.
- 3: Instruction that process 3 operands, used only at the back of instruction.
- **Based on Operation Characteristics**
- P: Instruction that is executed for 1 scan when input signal is changed OFF =  $>$  ON

#### **Symbol: Displays symbols used in program, showing the number of used operands and the type of Source or Destination. Operand display rules are as follows;**

- S: Source, with data value not changed after calculated.
- D: Destination, with data value changeable after calculated.
- N, n: The number to process.
- St, En: Start and End, used only in BSFT & WSFT.
- Sb: Source in case Bit position is specified, mostly used in Nibble/Byte instruction.
- Db: Destination in case Bit position is specified.
- Z: Control word, which means previously specified format as based on each instruction.

#### **Description: Describes general functions of instruction.**

**No. of step: The number of basic steps of instruction, which means the number of steps in case indirect specification, index formula and direct variable input were not used.**

**Features** . Default settings of the network and easy of user program

- Network system and provides extensive monitoring and control of the communication module
- Efficient implementation of a fast interface with the CPU to the network management
- Easy access with XGT and Modbus
- Rich built-in diagnostic function (Condition of CPU, Link, Auto SCAN, Frame monitor)

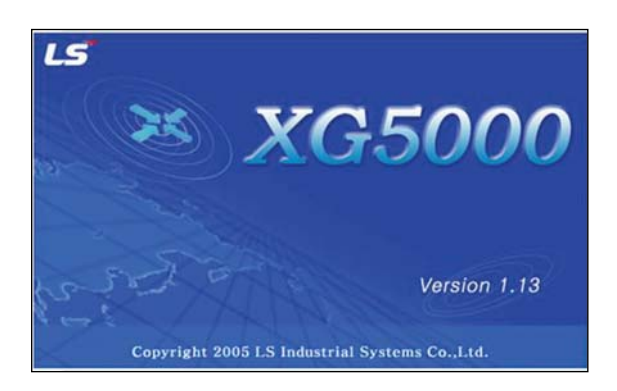

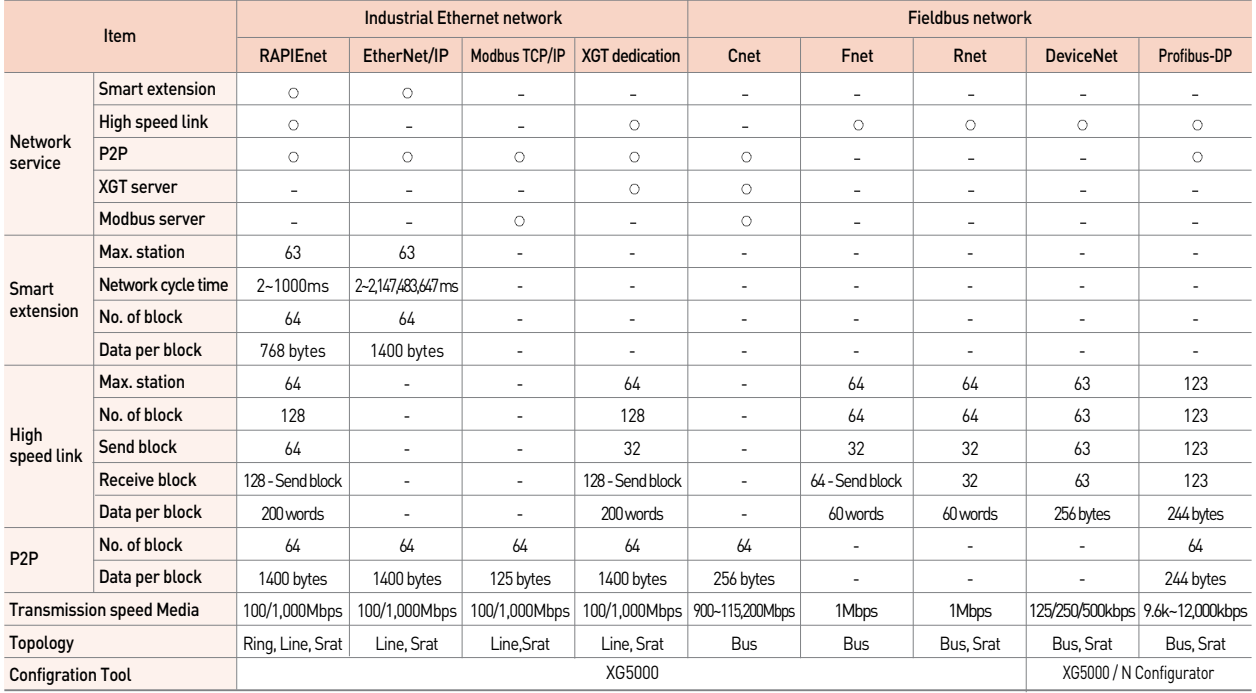

#### **Various network diagnosis and monitoring**

- Auto Scan: Searching and displaying each node connected to network
- Ping Test : Indicates the port connection status of other stations connected to the network.
- View Communication Module Log : Communication module history view function of XG5000 program can check whether error occurred and measures
- Remote O/S download : Update OS of the remote module connected to the network.
- Loopback test : This function is to check for port anomalies and performs a loopback test for each port.
- System synchronization : Synchronize current PLC status to system diagnosis
- Frame Monitor: Collecting and displaying sending/receiving frame in real time

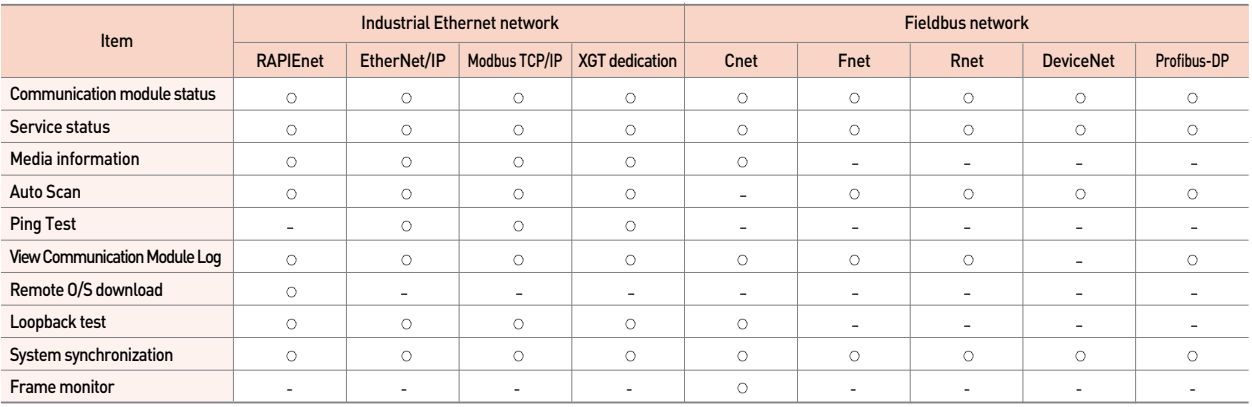

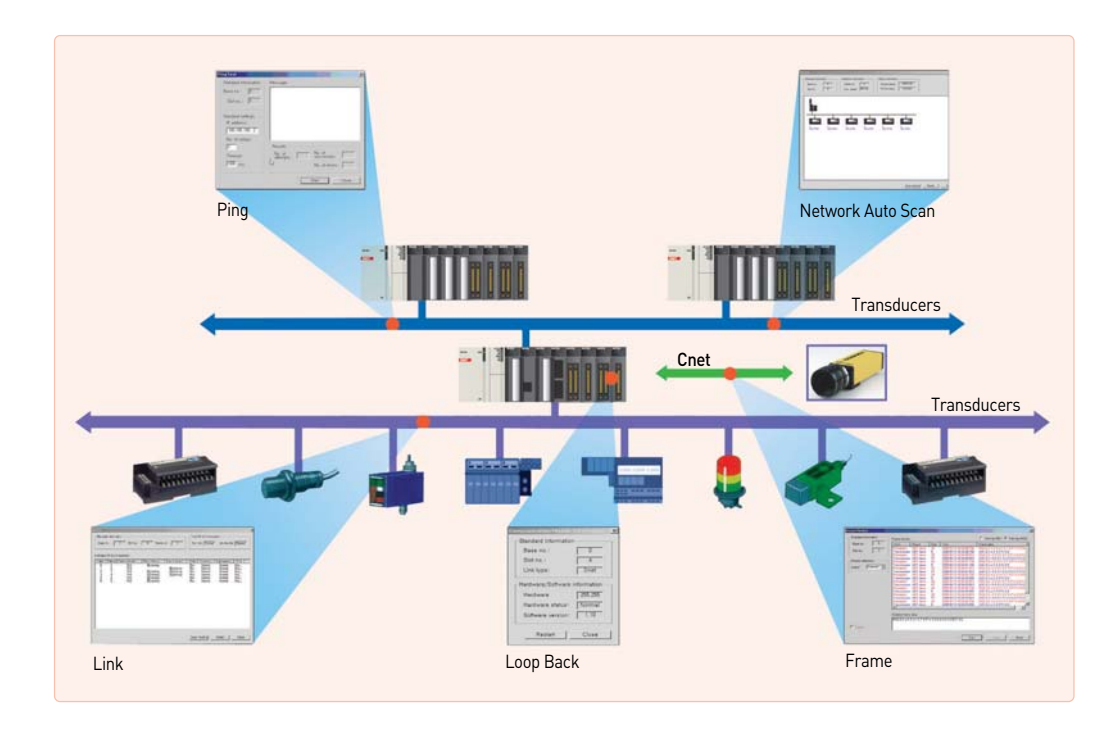

SOFTWARE **SOFTWARE**